# **Blow-out Diagram.**

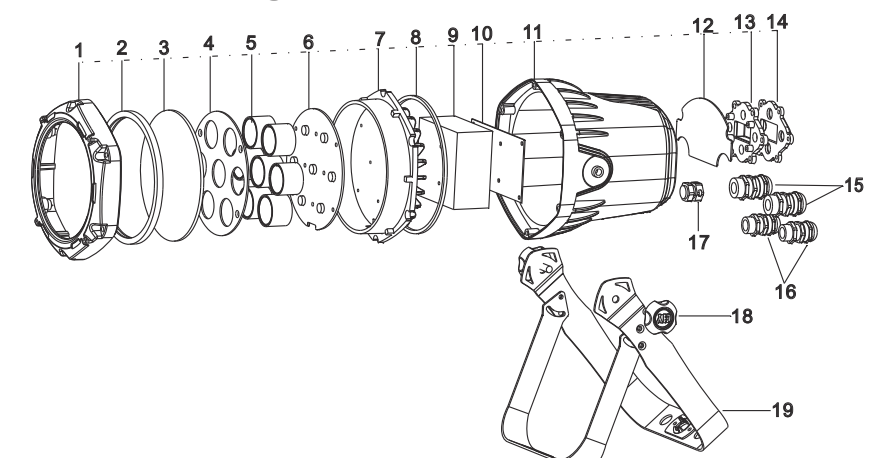

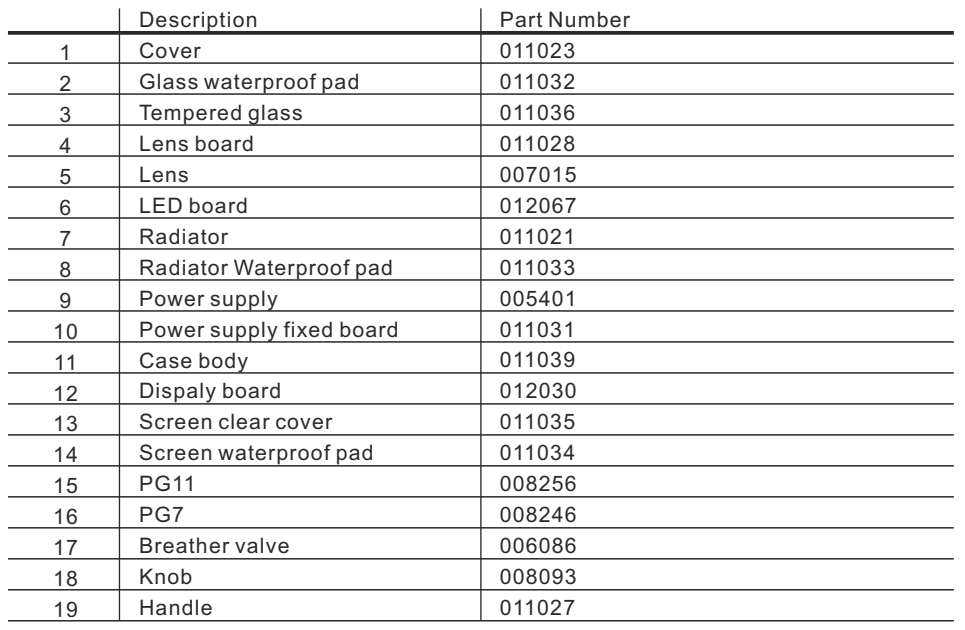

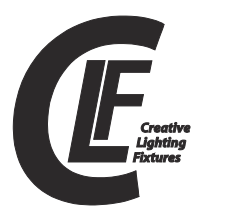

# **CLF Quadcolor mini Par RGBW**

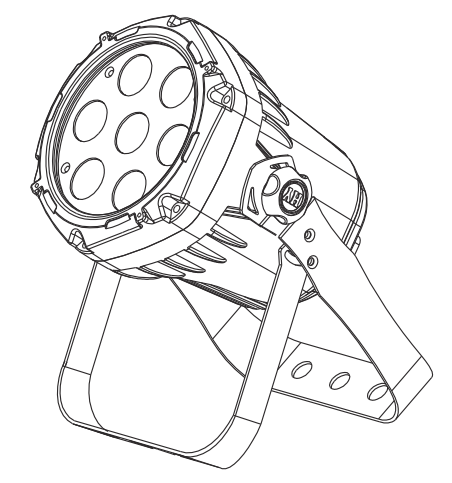

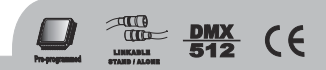

# **CONTENTS**

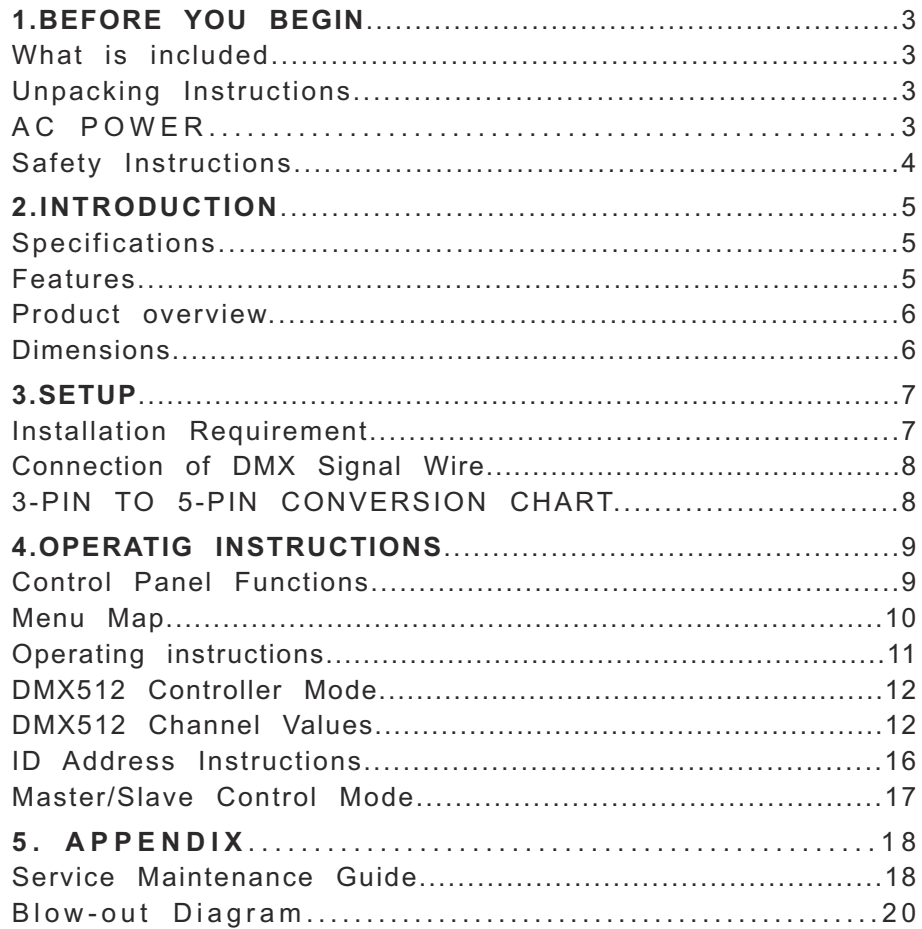

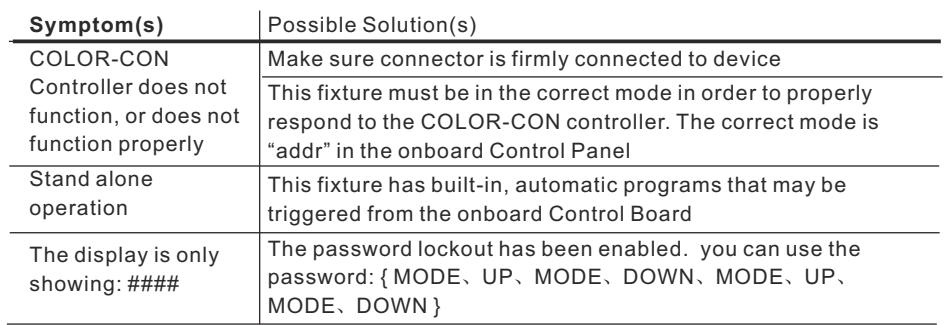

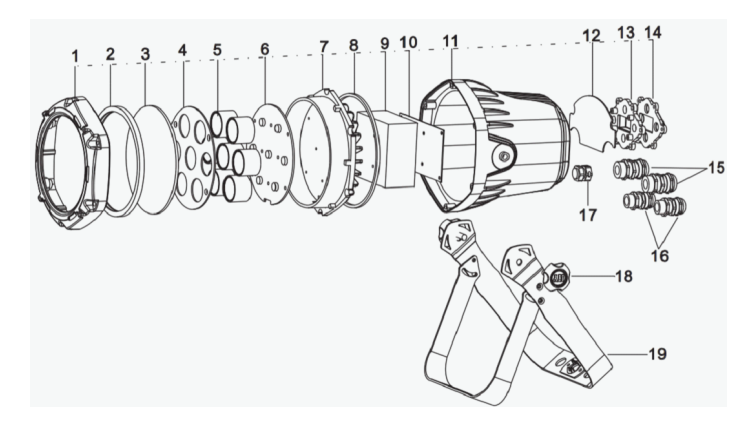

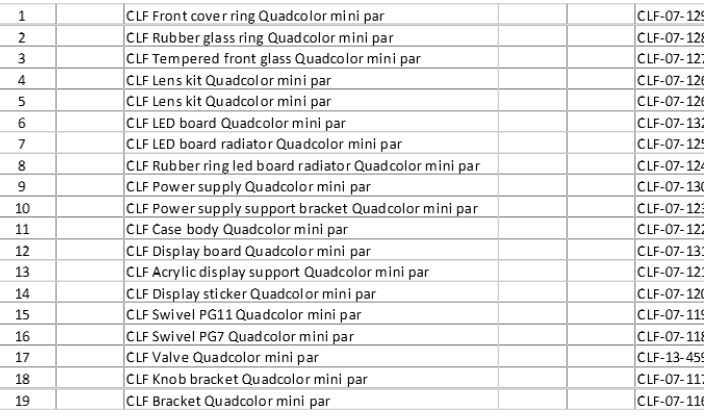

# **5. APPENDIX**

# **Service Maintenance Guide**

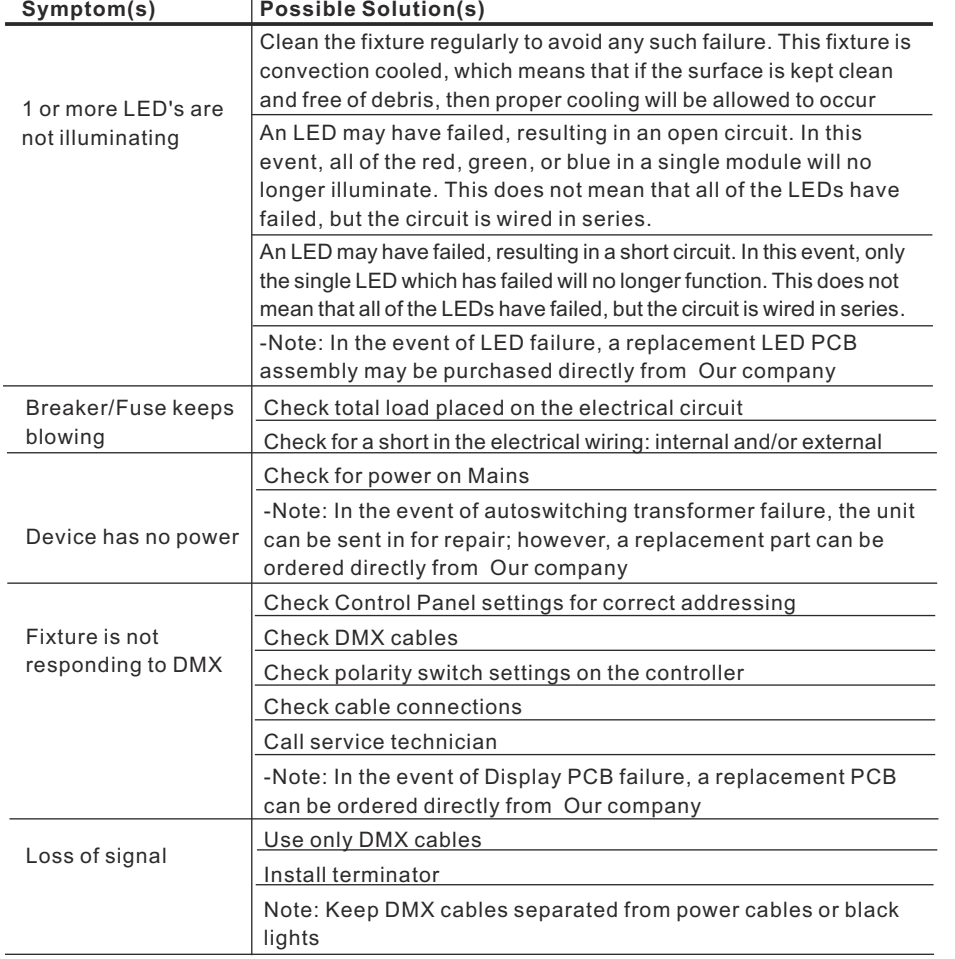

# **1.BEFORE YOU BEGIN**

## **What is included**

- ò1 x Fixture
- ò 1 x Power cable with plug
- ò1 x User Manual

## **Unpacking Instructions**

 Immediately upon receiving <sup>a</sup> fixture, carefully unpack the carton; check the contents to ensure that all parts are present, and have been received in good condition. Notify the shipper immediately and retain packing material for inspection if any parts appear damaged from shipping or the carton itself shows signs of mishandling. Save the carton and all packing materials. In the event that <sup>a</sup> fixture must be returned to the factory, it is important that the fixture be returnedin the original factory box and packing.

# **AC POWER**

 This fixture has an auto-switching switch-mode power supply that can accommodate a wide range of input voltages. The only thing necessary to do before powering on the unit is to make sure the line voltage you are applying is within the range of accepted voltages. This fixture will accommodate between100V and 240V AC 50-60 Hz.

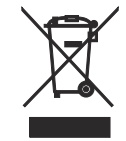

Help preserve the environment! Ensure that this product is recycled at the end of its life. Your supplier can give detailsof local arrangements for the disposal of products.

### Safety Instructions

![](_page_3_Picture_1.jpeg)

#### **WARNING!**

 Please read these instructions carefully, which includes important information about the installation, usage andmaintenance of this product..

The following symbols are used to identify important safety information on theproduct and in this manual:

![](_page_3_Picture_5.jpeg)

Risk of severe

![](_page_3_Picture_6.jpeg)

![](_page_3_Picture_7.jpeg)

Safety hazard. Hazardous injury or death lethal or severe**DANGER!**  Voltage. Risk of electric shock.**WARNING!** Fire hazard

WARNING!LED lightemission. Risk

of eye injury.**WARNING!** Refer to user

- =This light belongs to grade I protection device, therefore the light must connectto the earth excellently. And the power connection must be operated by theprofessional technician.
- $\bullet$ Make sure that the working voltage will not higher or lower than the rated value.
- $\bullet$ Make sure that the cable didn't be damage or lacerated by sharp.
- $\bullet$ The light must be power off when it's standing idle or before clearing.
- =The cable must with plug, and you must pull out the cable by handle the plug.
- $\bullet$ Please be careful when installing the lighting. Never touch the bared cable, orit will cause the deadly electric shock.
- $\bullet$ Please use the suitable and safe cable to connect the light.
- $\bullet$ Please never remodel the light randomly, we will not take the guarantee for thefaulty and damage which caused by dismantle、repair or remodel of the nonprofessional person.
- $\bullet$ Maximum ambient temperature 40°C. Do not operate fixture at temperatureshigher than this.
- =Never connect the device to a dimmer pack.

simultaneously. When using channel 11 select the channel number is 020-029 and ID Address=02, the controller can control the second light individually. When using channel 11 select the channel number is 000-010 and IDAddress=00, all the lights are in common use at the same DMX address.

# Master/Slave Control Mode

#### 1、Setting master machine

Access control panel function by pressing MODE until 【<mark>R⊔٤</mark>】is displayed. Press ENTER, select 【<mark>REOO】 or 【PrOO】</mark> by pressing UP/DOWN buttons. Press ENTER, and then press MODE to exit.

You can choose  $\;$  **[** <code>REDD</code>  $\;$  pre-set programs, the range is  $\;$  <code>[o1--10]</code> .

Or you can choose  $\;$  **[ P-00 ]** custom programs, the range is  $\;$  **[** o1--10 **]** .

2、Setting slave machine

Access control panel function by pressing MODE until 【<mark>rபn</mark>】is displayed.  $\mathsf{Press}\ \mathsf{ENTER},$  press UP/DOWN buttons until the  $\llbracket \mathsf{SLHu} \rrbracket$  is displayed. Press MODE return to MENU

3、Usage of Master/Slave

 When twoor more fixtures connected, you can set up the first machine as the Masterand the followed fixtures as Slaves. The Master can choose pre-set programs.

【<mark>REOO】</mark> or 【P**rOO**】, all the slaves will follow the Master's operation synchronously.

# ID Address Instructions

#### 1.Setting ID address

- 1、Access control panel function by pressing MODE until 【I日】is displayed.<br>2.Press ENTER(increase or reduce ID values by pressing UR/DOWN betw
- 2、Press ENTER, increase or reduce ID values by pressing UP/DOWN between 01 and 66.
- 3、Press MODE to exit.
- 2. Enable or disable ID

# $[SET] - [45] - [ON-OFF]$

- 1、Access control panel function by pressing MODE until 【SET】 is displayed.<br>2. Press ENTEP -select by pressing UP/DOWN until is 【JE】 displayed
- 2、 Press ENTER, select by pressing UP/DOWN until is 【id5】 displayed.<br>3 Press ENTER, turn on or off ID addressing by pressing UP/DOWN butt
- 3、 Press ENTER, turn on or off ID addressing by pressing UP/DOWN buttons.
- 4、 Press MODE to exit.

For every DMX512 address the user can set 66 separate ID addresses. ID addressing is <sup>a</sup> secondary function in DMX512 mode. In DMX512 Controller Mode, the user can simultaneously control the individual DMX address of all lights, andcan control the lights which have separate ID address in independent DMX512.

![](_page_4_Figure_12.jpeg)

![](_page_4_Figure_13.jpeg)

#### **DMX 512 Controller**

Select **STAG** channel on fixture's control panel (Please refer to DMX512 Channels Selection). The figure above shows <sup>a</sup> simple DMX layout which has used three units at each DMX address. The three units have different IDaddresses. In the DMX address: 001, the user can control the first three lights

# **2.INTRODUCTION**

## **Specifications**

- $\bullet$  Voltage Rating: AC100V $\sim$ 240V 50-60Hz
- Power Rating: 55W
- LED Quantity: 7 pcs 4 in 1LEDs(RGBW)
- $\bullet$  LED: 480mA
- Beam Angle: 20°/30°/40°(option)
- Ingress Protection: IP65/IP20(option)
- Product Size: 190X148X238mm
- Package Size:230X200X295 mm
- $\bullet$  N/W:2.5Kgs

## **Features**

- $\bullet~$  RGBW color mixing with or without DMX controller
- $\bullet$  5 distinct dimming curves
- $\bullet$  User defined program/inner optional program
- $\bullet\,$  LED display with password protection
- **•** Transfer custom programs between fixtures
- **Operating Modes: DMX512 Connection with ID Address/Master & Slave...**
- DMX Channels: STAG/col.d

11 channels(STAG): Dimmer+RGBW+ Macro + strobe + AUTO + auto speed dimming speed +ID+

5 channels(col.d):Dimmer+RGBW

### **Product Overview**

![](_page_5_Figure_1.jpeg)

### **Dimensions**

knob

![](_page_5_Figure_3.jpeg)

#### **COLOR MACROS**

 Channel 6 selects the required Color Macro.Channel 6 has priority over Channels 2,  $3,4,8,5$ . Channel 1 is used to control the intensity of the current Color Macro.

#### **STROBE**

 Channel 7 controls the strobe of Channels 1 through 6.Channel 7 has priority over Channels 2, 3, 4,5 & 6.Speed of the strobe is adjustable from 0 to 20 Hz.

#### **AUTO & CUSTOM PROGRAMS**

 Chanel 8 selects the preset Auto/Custom programs 1~10 When activating the Auto/Custom programs, it is then possible to control the Step timeand Fade time by using Channels 2 & 3 respectively.Channel 8 has priority over channels 2-7.

#### **DIMMER SPEED**

 Channel 10is for selecting the dimmer mode and dimmer speed. When channel 9 is not activated, then RGBW and Master Dimmer are linear.The dimmer modes 1, 2, 3, and 4 are different speeds of the nonlinear dimming curves

#### **ID ADDRESS SELECTION**

 Use channel 11 to select ID addressed fixtures. Each independent DMX address can have up to 66 ID addressed fixtures.ID address "0" allows control of all fixtures simultaneously.

#### **ID ADDRESS SELECTION**

![](_page_6_Picture_544.jpeg)

#### **MASTER DIMMER**

Channels 1 controls the intensity of the currently projected color

 When the slider is at the highest position (255), then the intensity of the output is at themaximum.

#### **RED, GREEN, AND WHITE COLOR SELECTIONBLUE**

 Channels 2, 3,4 and 5 control the intensity ratio of each of the Red, Green, Blue& WhiteLEDs.

1,2,3,4 and 5 channel can be used in combination

# **3.SETUP**

## **Installation Requirement**

- $\bullet$  This product can be used in a variety of situations, can hang and put on the ground.
- **If hanging the fixture for over head use, then please follow the below steps.**
- $\bullet$  Please choose the suitable location to put or hang the light when installing it. You must use the exclusive clamp hanger and screw when hanging it, andmake sure the weight of the light is within limits of the hanger.
- $\bullet$  Please make sure without any flammable objects within 0.5m when installing the light.
- **The installation should be operated by professional person; any irregular** installation will cause the body injury or equipment damage.
- **•** Block access below the work area and use suitable and stable platform when installing or servicing fixture.

![](_page_6_Picture_16.jpeg)

## Connection of DMX Signal Wire

- 1 Please use the fixture controller wire specially when use the DMX512 Controller. Connect the (male) 3 pin connector side of the DMX cable tothe output (female) 3 pin connector of the first fixture.
- 2 Connect the end of the cable coming from the first fixture which will havea (male) 3 pin connector to the input connector of the next fixture consisting of a (female) 3 pin connector. Then, proceed to connect fromthe output as stated above to the input of the following fixture and so on.
- 3 This product can be connected numerous lamps in series without theneed for the signal amplifier; the signal will not be weakened.

![](_page_7_Figure_4.jpeg)

## **3-PIN TO 5-PIN CONVERSION CHART**

 Note! If you use <sup>a</sup> controller with <sup>a</sup> 5 pin DMX output connector, you will need to use a 5 pin to 3 pin adapter.

![](_page_7_Picture_7.jpeg)

#### **3 PIN TO 5 PIN CONVERSION CHART**

![](_page_7_Picture_392.jpeg)

![](_page_7_Picture_393.jpeg)

When 'R000' display on the screen, press the UP/DOWN button to choose the value. Repeat this step to edit the value of 'G000', 'b000', 'C000', 'S000', 'T000' and 'F000'. Please pay attention for the 'S' is the rate of strobe. 'T' is the operating timeof the present step, the value is between 0 to 255. 'F' is the transitional time from previous step to present step. The transitional time is the quickest when the FADEis 0.

Notice: Please operate the program in turn, from the 01st step to the 30th step.When the operating program less than 30 steps, please set the final step value be 0

- 4. 4、Repeat step 3 till complete programming.
- $4.5\!\cdot$  Exit program mode by pressing MODE buttons three times.

# DMX512 Controller Mode

1、Setting DMX512 Address

## $[$  Addr  $] - [001 - 512]$

Access control panel function by pressing MODE until 【<mark>Rddr 】</mark> is displayed. Press ENTER, add or reduce channels by pressing UP/DOWN between 001 and 512. Press MODE to exit.

2、Setting Channels

### $[PEF5] - [SFRG, E_0 d]$

Access control panel function by prekssing MODE until 【P<mark>Pr5 】</mark> is displayed. Press ENTER button, select DMX channel by pressing UP/DOWN, Press MODE to exit.

# DMX512 Channel Values

# 5 channels: Cold

![](_page_8_Picture_329.jpeg)

# **4.OPERATING INSTRUCTIONS**

# **Control Panel Functions**

![](_page_8_Figure_16.jpeg)

![](_page_8_Picture_330.jpeg)

![](_page_9_Picture_641.jpeg)

## Operating instructions

1.Upload custom program or set to another machine

Set all the fixtures which receive custom programs from the source fixture as  $\;$  【5LR⊔ 】

- 1. 1、Press MODE button until 【**rபn**】is displayed.
- 1 2 Then press ENTER button, use UP/DOWN buttons until is . 、 【 】 displayed. Press MODE return to MENU
- 1. 3、On the Master unit, Press MODE button until【5ET】 is displayed on source fixture.<br>4.4.There exece ENTER button, wee UR/ROWN buttons wrtil 【URLU】 is displayed.
- 1. 4、Then press ENTER button, use UP/DOWN buttons until 【UPLd】is displayed.<br>4.5 Then asses ENTER button, languagesweed UP, UP, DOMM, DOMM, asses
- 1.5 Then press ENTER button, Input password UP, UP, DOWN, DOWN, press、ENTER.All the lights display yellow color when uploading.After upload finish,it will turns to green which means upload successful.If has mistake,itwill turns to red color.
- 1.6、Press <MODE> on the source unit to exit the upload mode.

2 Enable password lock

— — ON / OFF —{ENTER}【 】 【 】 【 】 【 】

 $\texttt{[ON]}$  enable lock,  $\texttt{[OFF]}$  disable lock

 Enable the password lock, control panel in the boot or go into standby automatically take effect, this time to operate lamps need to enter your password. { <code>MODE、UP、</code> MODE、DOWN、MODE、UP、MODE、DOWN }—{ENTER}

#### 3 Factory reset

 $[$  Set  $]$   $\equiv$   $[$   $\cdot$  ese  $]$   $\equiv$   $\{$ UP $\cdot$  UP $\cdot$  DOWN $\cdot$  DOWN} $\equiv$   $\{$  ENTER $\}$ Note: The password is permanently set as  $\{\sf UP\cdot\;\;UP\cdot\;\;Down\;OWN\;\;Down\;DW\}$ Then press ENTER button

#### 4 Custom program

- $[Ed \cdot E] [P \cdot 0] [SU 0]$ 
	- $4.1\sqrt{\mathsf{P}}$  Press MODE button until  $\llbracket \mathsf{P}\mathsf{P}\mathsf{r}\mathsf{S}\rrbracket$  is displayed, press ENTER access program mode.
	- 4.2、Select the program you'll edit by pressing UP/DOWN buttons. The available range is o1-10.
	- 4.3、Select the step you'll edit by pressing UP/DOWN buttons, and then pressENTER button access program.